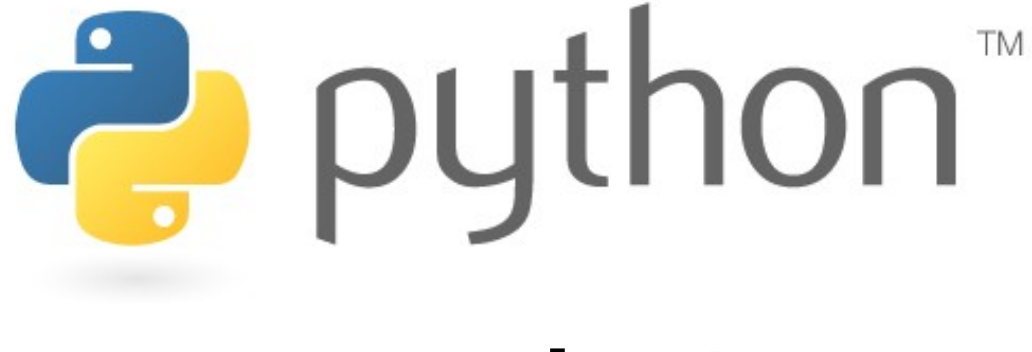

### Week 1

basic Python programs, defining functions

Special thanks to Scott Shawcroft, Ryan Tucker, and Paul Beck for their work on these slides. Except where otherwise noted, this work is licensed under: http://creativecommons.org/licenses/by-nc-sa/3.0

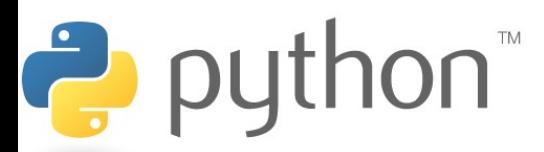

## About Us

- John Kurkowski
	- Computer Science, Linguistics
	- Produces hip-hop music
		- Best rapper alive: Nas
	- bluu@cs.washington.edu

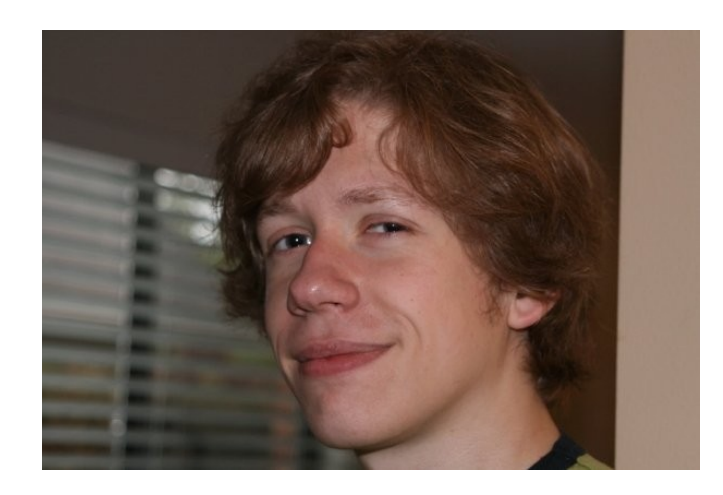

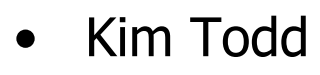

- Computer Science, Math
- Loves video games
	- Will destroy you at: Guitar Hero
- toddk4@cs.washington.edu

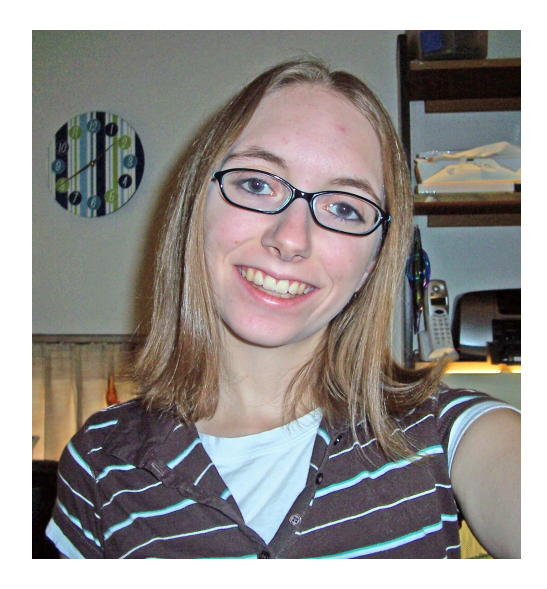

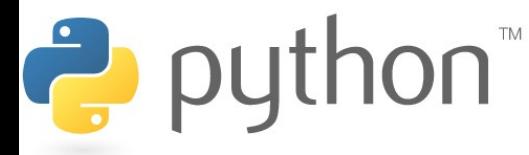

# Python!

- Created in 1991 by Guido van Rossum (now at Google)
- Useful as a scripting language
	- script : A small program meant for one-time use
	- Targeted towards small to medium sized projects
	- Why not PHP, Perl, etc?
- Used by:

puthon<sup>"</sup>

- Google, Yahoo!, YouTube
- Many Linux distributions
- Games and apps (e.g. Eve Online)

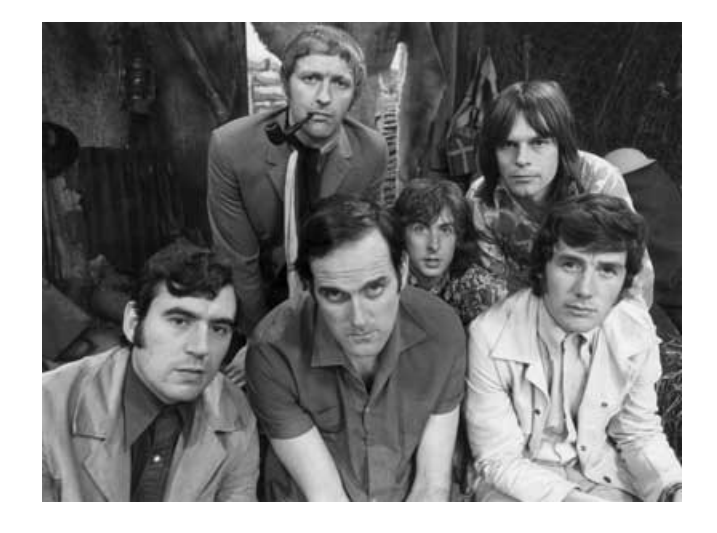

# Installing Python

#### Windows:

- Download Python from http://www.python.org
- Install Python.

puthon<sup>"</sup>

• Run Idle from the Start Menu.

### Mac OS X:

- Python is already installed.
- Open a terminal and run python or run Idle from Finder.

#### Linux:

- Chances are you already have Python installed. To check, run python from the terminal.
- If not, install from your distribution's package system.

Note: For step by step installation instructions, see the course web site.

# Interpreted Languages

- **interpreted** 
	- Not compiled like Java
	- Code is written and then directly executed by an interpreter
	- Type commands into interpreter and see immediate results

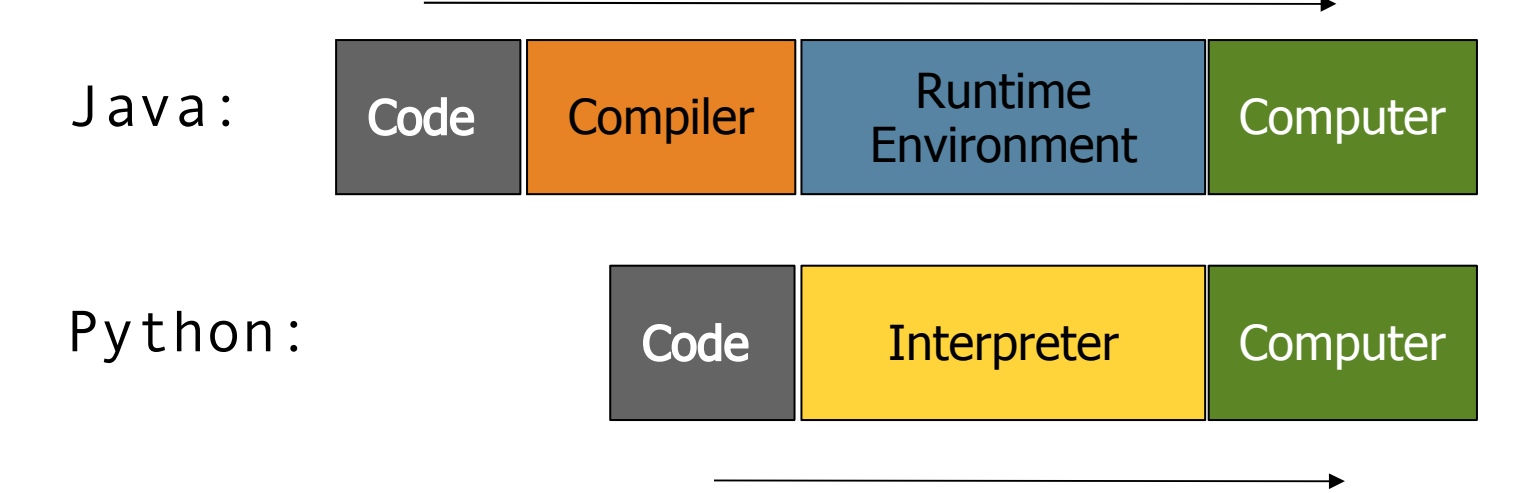

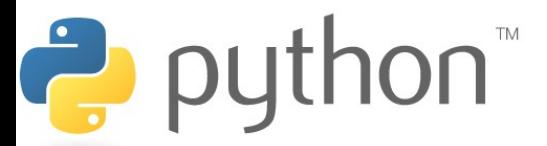

## Chapter 1 Review

- Console output: System.out.println
- Static methods: public static void <name> ()

```
\{ \cdot \cdot \cdot \cdotpublic class Hello2 {
            public static void main(String[] args) {
                 hello();
             }
            public static void hello() {
                  System.out.println("Hello, world!");
        }
       }
    1
    2
    3
    4
    5
    6
    7
    8
    9
   Hello2.java
```
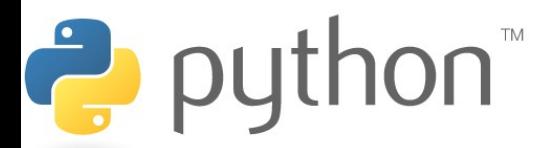

# Our First Python Program

- Python does not have a main method like Java
- The program's main code is just written directly in the file

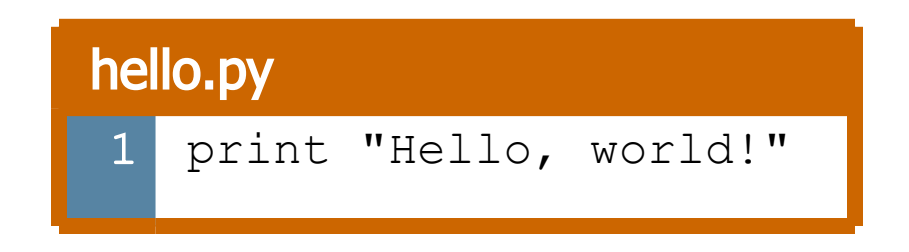

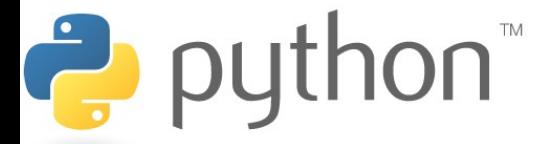

### The print Statement

- Syntax:
	- print "<text> " or
	- print (a blank line)
	- Python statements do not end with semicolons like Java's
	- $-$  Escape sequences such as  $\setminus$ " are the same as in Java

#### swallow.py

print "Hello, world!" 1

print 2

print "Suppose two swallows \"carry\" it together." 3

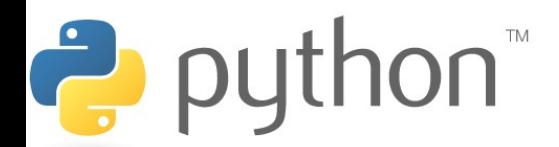

### **Comments**

- Syntax:
	- # <comment text (one line)>

#### swallow2.py

```
# Suzy Student, CSE 142, Fall 2097
 # This program prints important messages.
 print "Hello, world!"
 print # blank line
  print "Suppose two swallows \"carry\" it together."
1
2
3
4
5
```
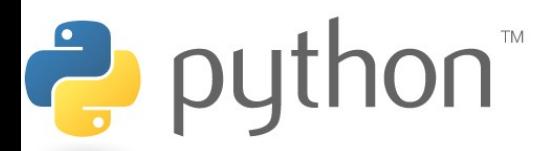

## Functions

- Function : Equivalent to a static method in Java.
- Syntax:
	- $\det$  <name> (): <statement> <statement>

...

<statement>

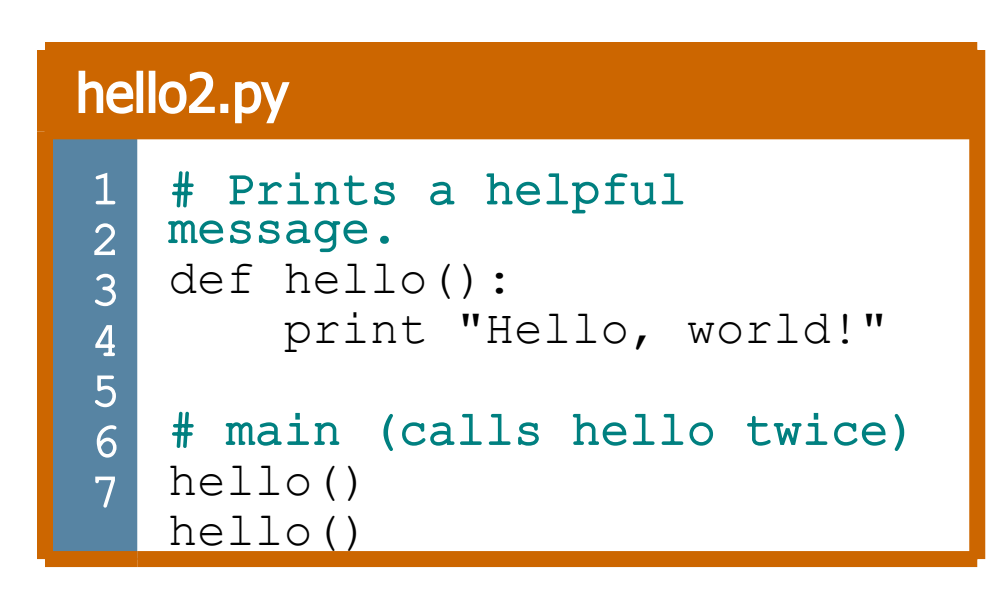

- Must be declared above the 'main' code
- Statements inside the function must be indented

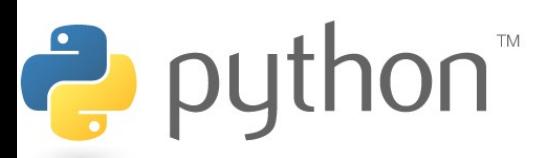

## Whitespace Significance

- Python uses indentation to indicate blocks, instead of  $\{ \}$ 
	- This was done to make the code simpler and more readable.
	- $-$  In Java, indenting is optional. In Python, you **must** indent.

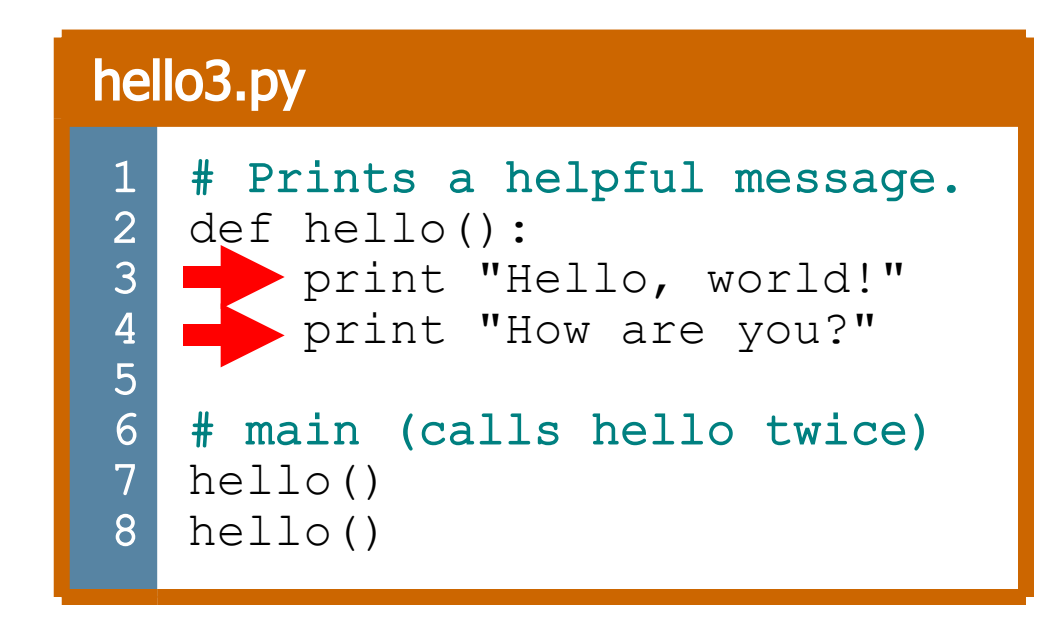

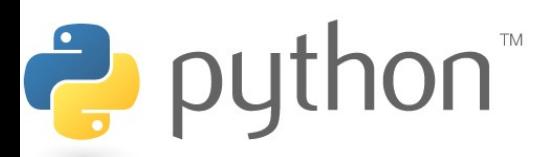

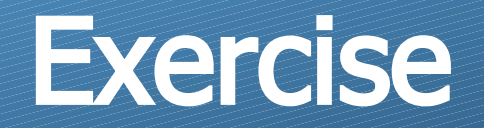

• Rewrite the Figures lecture program in Python. Its output:

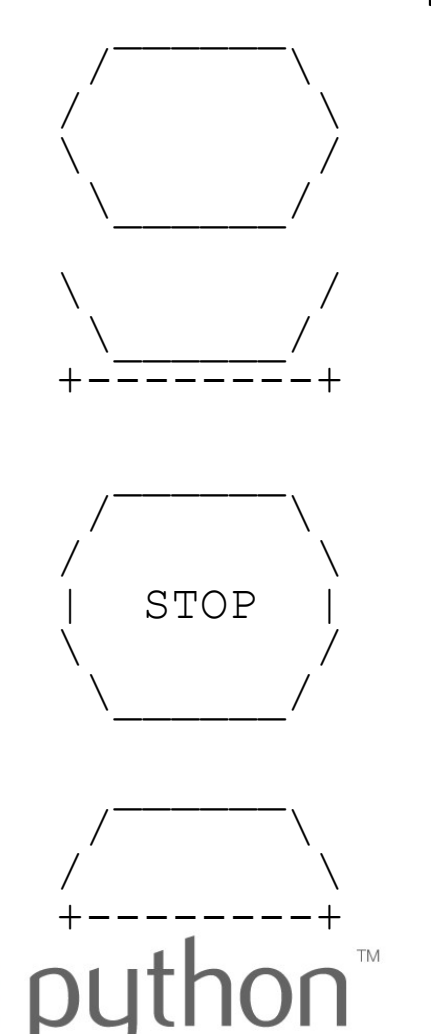

Ė

### Exercise Solution

- def egg(): top() bottom() print
- def cup(): bottom() line() print
- def stop(): top() print "| STOP |" bottom() print

def hat(): top() line() print Ĉ.  $\mathsf{D}\mathsf{\Omega}^{\mathsf{M}}$ 

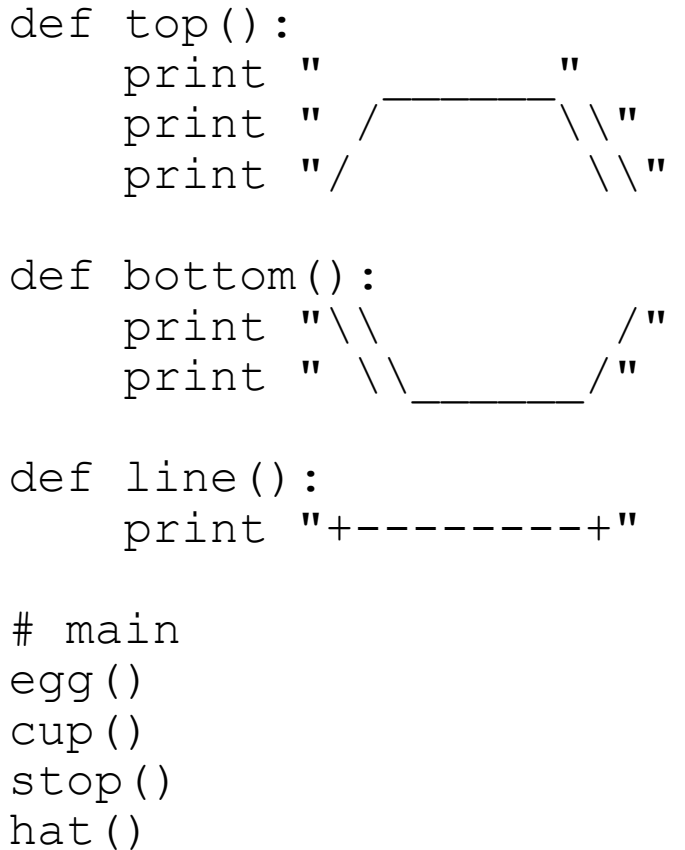